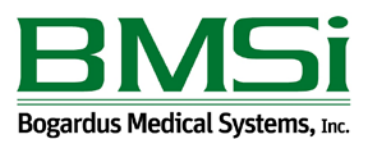

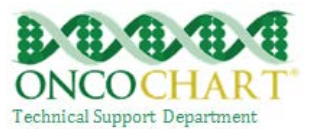

## **Public Health Reporting - Immunization Registries Data Submission**

Participate in successful ongoing submission of electronic immunization data from CEHRT to an immunization registry or immunization information system for the entire EHR reporting period.

According to CMS, providers should contact their local or state public health agency for information and instructions on submitting public health related data to satisfy the Meaningful Use measures (See CMS FAQ #360[5 https://questions.cms.gov/faq.php?id=5005&faqId=3605\)](https://questions.cms.gov/faq.php?id=5005&faqId=3605).

Contact your local or state public health agencies regarding submitting immunization data for MU. If it is determined that you're in a category of physicians who should submit this information, contact ONCOCHART Support and inform us that you would like to meet this measure. We'll need to setup an immunization interface.

## **How to meet this measure using ONCOCHART** –

An Eligible Provider in 2016 only needs to meet 2 of the Public Health Reporting measures.

Navigate to Clinical > Nursing

Create *New Narrative*

Click *INJ*

On the Groups tab, select *Immunization* and *Administration*

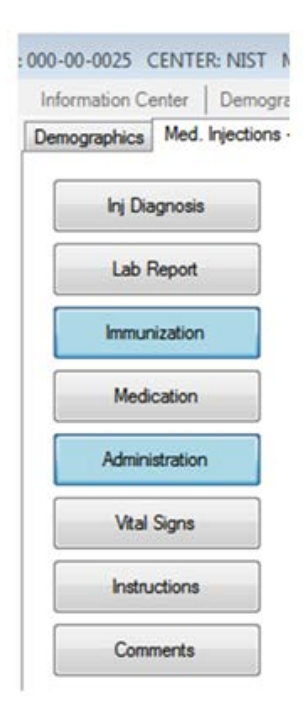

Reviewed and modified on 12/21/2015 This document is the property of BMSi, Inc, and it for the sole use of the intended recipient(s) and may contain classified, proprietary, confidential, trade secret or privileged information. Any unauthorized review, use, disclosure or distribution is prohibited and may be a violation of law.

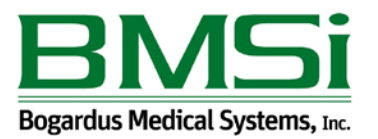

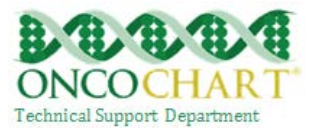

Fill out the narrative similar to the example below. *(Actual data will depend on your patient's needs)*

Fill out any applicable information on the Immunization Registry tab, also.

Record this narrative. Once the narrative is recorded, an immunization HL7 message will be created.

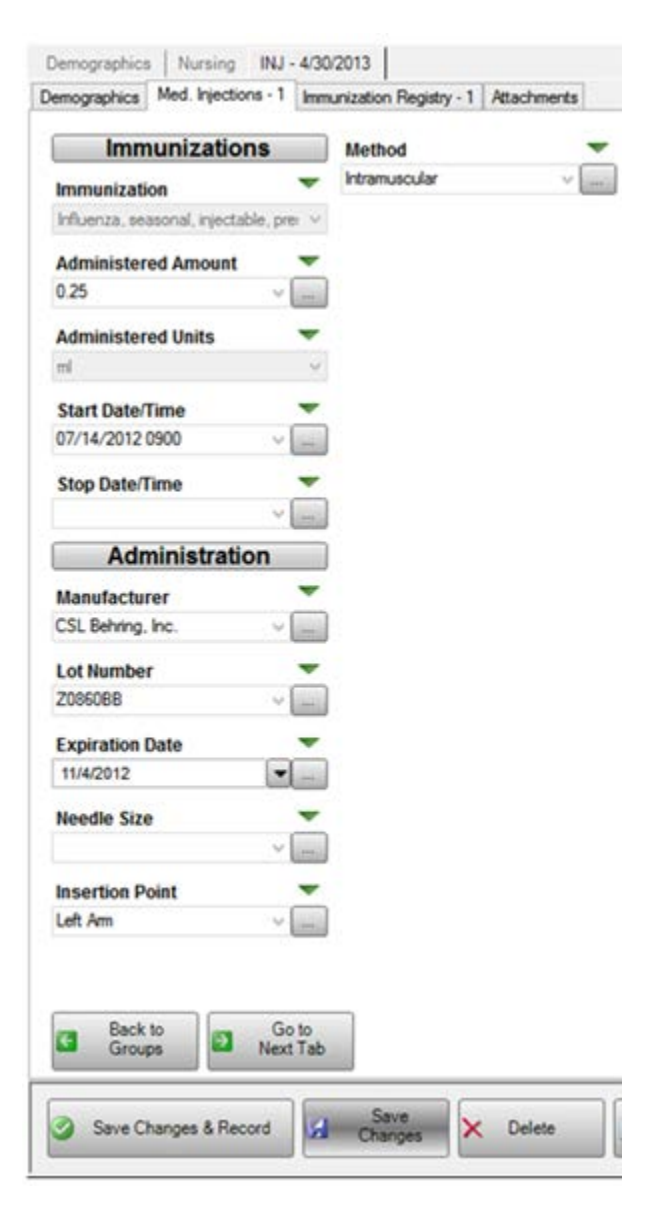